# **Tool Rights (Messenger)**

Last Modified on 04/03/2024 2:21 pm CDT

Messenger Tool Rights | System Administration > Messenger | Campus Instruction > Message Tools | Behavior > Behavior Messenger | Attendance > Attendance Messenger | Surveys > Survey Messenger

Tool Rights determine the level of access users have to tools throughout Campus. This article refers to tool rights in abbreviated form (i.e., R, W, A, D or any combination of the four). Sub-rights appear as *italicized*.

| Right         | Description                                                                                                    |
|---------------|----------------------------------------------------------------------------------------------------|
| R (Read)      | The <b>R</b> right indicates the information on the corresponding tool may be viewed by the user. When applicable, the user is also allowed to print information. The user will <b>NOT</b> have access to the Save, Add or Delete icons in the action bar.                                                                                                    |
| W<br>(Write)  | The W right indicates the user may view and modify the information on the corresponding tool. The Save icon in the action bar will be functional. This right allows the user to modify only existing data in the area since adding new data is controlled by the <b>A</b> right. This right includes the ability to change or remove data from a specific field.                               |
| A (Add)       | The <b>A</b> right indicates the user may view, modify and add to the information on the corresponding tool. The New and Add icons in the action bar will be functional. This right allows the user to add new data/records.  For Messenger Tools only: Copy functionality is also available to users with A (Add) rights.                                                                     |
| D<br>(Delete) | ASSIGN THIS RIGHT WITH CAUTION. The <b>D</b> right indicates the information on the corresponding tool may be deleted. The Delete icon in the action bar will be functional. This right provides the ability to completely remove an existing record, including all data contained within the record. The ability to change/remove data from a field is controlled through the <b>W</b> right. |

## **Messenger Tool Rights**

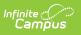

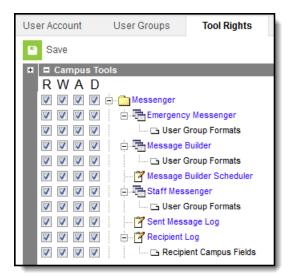

| Tab                             | R                                                                     | W                                            | А                                                                              | D                                                             |
|---------------------------------|-----------------------------------------------------------------------|----------------------------------------------|--------------------------------------------------------------------------------|---------------------------------------------------------------|
| Emergency<br>Messenger          | Allows user to view existing templates and send messages.             | View and<br>Modify                           | View,<br>Modify,<br>and Add                                                    | View,<br>Modify,<br>Add and<br>Delete                         |
| User Group<br>Formats           | Allows viewing and sending existing Group templates.                  | N/A                                          | N/A                                                                            | N/A                                                           |
| Mailgun<br>Message<br>Log       | Allows user to access and view data.                                  | N/A                                          | N/A                                                                            | N/A                                                           |
| Message<br>Builder              | Allows user to view existing templates and send messages.             | View and<br>Modify                           | View,<br>Modify,<br>and Add                                                    | View,<br>Modify,<br>Add and<br>Delete                         |
| User Group<br>Formats           | Allows viewing and sending existing<br>Group templates.               | N/A                                          | N/A                                                                            | N/A                                                           |
| Message<br>Builder<br>Scheduler | View existing messages scheduled by the<br>user or user's user group. | View and<br>Modify<br>message<br>scheduling. | View,<br>Modify<br>and Add<br>a new<br>schedule<br>for<br>message<br>delivery. | View,<br>Modify,<br>Add and<br>Delete a<br>scheduled<br>task. |
| Staff<br>Messenger              | Allows user to view existing templates and send messages.             | View and<br>Modify                           | View,<br>Modify,<br>and Add                                                    | View,<br>Modify,<br>Add and<br>Delete                         |

| Tab                           | R                                                                                                    | W   | А   | D   |
|-------------------------------|----------------------------------------------------------------------------------------------------|-----|-----|-----|
| User Group<br>Formats         | Allows viewing and sending existing Group templates.                                                                                                    | N/A | N/A | N/A |
| Sent<br>Message<br>Log        | Allows reviewing sent process alert,<br>email, voice and text messages.                                                                                                    | N/A | N/A | N/A |
| Recipient<br>Log              | <ul> <li>Allows reviewing messages sent by the current user, refreshing the status and printing the Recipient Report.</li> <li>Read rights only allow viewing Campus fields as the field name. For example, <i>student.firstname</i> displays instead of <i>John</i>.</li> <li>Users with rights to <i>Student Information &gt; General &gt; Summary</i> may search for students. However, the user cannot view Recipient Logs for guardian or staff recipients (non-students). Viewing Recipient Logs is also limited by Calender rights</li> <li>Users with rights to <i>Census &gt; People &gt; Demographics</i> may search for All People.</li> </ul> | N/A | N/A | N/A |
| Recipient<br>Campus<br>Fields | Allows users to view values in Campus<br>fields instead of just seeing the field<br>name.<br>For example, <i>student.firstname</i> displays<br><i>John</i> on the Recipient Report when this<br>option is marked.                                                                                                    | N/A | N/A | N/A |

# **System Administration > Messenger**

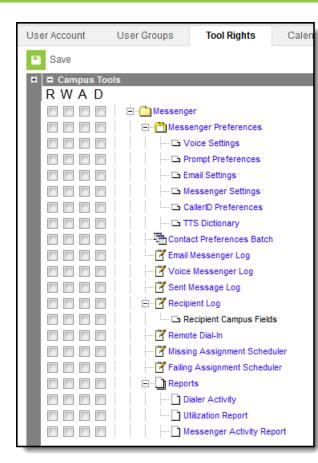

Infinite Campus

| Tools                    | R         | W                                                       | А   | D   |
|--------------------------|-----------|---------------------------------------------------------|-----|-----|
| Messenger<br>Preferences | View Only | Allows user full<br>access to<br>modify<br>preferences. | N/A | N/A |
| Voice<br>Settings        | View Only | Allows user full<br>access to<br>modify<br>preferences. | N/A | N/A |
| Prompt<br>Preferences    | View Only | Allows user full<br>access to<br>modify<br>preferences. | N/A | N/A |
| Email<br>Settings        | View Only | Allows user full<br>access to<br>modify<br>preferences. | N/A | N/A |
| Messenger<br>Settings    | View Only | Allows user full<br>access to<br>modify<br>preferences. | N/A | N/A |

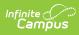

| Tools                                 | R                                                                                                    | W                                                       | А   | D   |
|---------------------------------------|----------------------------------------------------------------------------------------------------|---------------------------------------------------------|-----|-----|
| <i>CallerID</i><br><i>Preferences</i> | View Only                                                                                                    | Allows user full<br>access to<br>modify<br>preferences. | N/A | N/A |
| TTS<br>Dictionary                     | View Only                                                                                                    | Allows user full<br>access to<br>modify<br>preferences. | N/A | N/A |
| Contact<br>Preferences<br>Batch       | View Only                                                                                                    | Allows user full<br>access to<br>modify<br>preferences. | N/A | N/A |
| Sent<br>Message<br>Log                | Allows user full access to review sent process alert, email, voice and text messages                                                                                                    | N/A                                                     | N/A | N/A |
| Recipient<br>Log                      | <ul> <li>Allows reviewing messages sent by the current user, refreshing the status and printing the Recipient Report.</li> <li>Read rights only allow viewing Campus fields as the field name. For example, <i>student.firstname</i> displays instead of <i>John</i>.</li> <li>Users with rights to <i>Student Information &gt; General &gt; Summary</i> may search for students. However, the user cannot view Recipient Logs for guardian or staff recipients (non-students). Viewing Recipient Logs is also limited by Calender rights</li> <li>Users with rights to <i>Census &gt; People &gt; Demographics</i> may search for All People.</li> </ul> | N/A                                                     | N/A | N/A |
| Recipient<br>Campus<br>Fields         | Allows users to view values in Campus fields<br>instead of just seeing the field name.<br>For example, <i>student.firstname</i> displays <i>John</i> on<br>the Recipient Report when this option is<br>marked.                                                                                                    |                                                         |     |     |
| Remote<br>Dial-In                     | Allows user full access to send emergency messages when the Campus application is inaccessible.                                                                                                    | N/A                                                     | N/A | N/A |

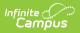

| Tools                              | R                                 | W                                                                                                 | А   | D   |
|------------------------------------|-----------------------------------|---------------------------------------------------------------------------------------------------|-----|-----|
| Missing<br>Assignment<br>Scheduler | View Only                         | Allows user full<br>access to<br>create new,<br>delete or<br>use/modify<br>existing<br>templates. | N/A | N/A |
| Failing<br>Assignment<br>Scheduler | View Only                         | Allows user full<br>access to<br>create new,<br>delete or<br>use/modify<br>existing<br>templates. | N/A | N/A |
| Reports                            | Allows full access to a report.   | N/A                                                                                               | N/A | N/A |
| Messenger<br>Activity<br>Report    | Allows full access to the report. | N/A                                                                                               | N/A | N/A |

### **Campus Instruction > Message Tools**

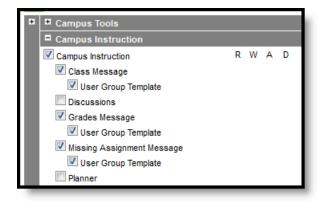

Tool rights in Campus Instruction are all or nothing - if a user has rights to a tool, they have complete rights to that tool.

| Tools               | Rights                                                              |
|---------------------|---------------------------------------------------------------------|
| Class Message       | Allows user to create and send class messages.                      |
| User Group Template | Allows user to save templates to a user group to which they belong. |

| Tools                         | Rights                                                                 |
|-------------------------------|------------------------------------------------------------------------|
| Grades Message                | Allows user to create and send grades message.                         |
| User Group Template           | Allows user to save templates to a user group to which they belong.    |
| Missing Assignment<br>Message | Allows user to create and send missing assignment messages to parents. |
| User Group Template           | Allows user to save templates to a user group to which they belong.    |

# **Behavior > Behavior Messenger**

| User Account | User Groups          | Tool Rights         | С   |
|--------------|----------------------|---------------------|-----|
| Save         |                      |                     |     |
| 🗉 🗖 Campus   |                      |                     |     |
| RWA          | D                    |                     | _ 1 |
| V V V        | 🔽 🗹 admin account    |                     | _ 1 |
| <b>v v</b>   | 👿 🗄 🔀 Student Inform | nation              | _ 1 |
| <b>v v</b>   | 🔽 🗄 📝 Instruction    |                     | _ [ |
| <b>v v</b>   | 🔽 🗄 🔒 SSN Rights     |                     | _ 1 |
| <b>v v</b>   | 🔽 🕀 🥵 Census         |                     | _ 1 |
| <b>v v</b>   | 👿 🖻 📲 🧟 Behavior     |                     | _ 1 |
| <b>v v</b>   | Behavior             | Management          | _ 1 |
| <b>v v</b>   | 🔽 🚽 🏹 Behavior       | Referral            | _ 1 |
| <b>V V</b>   | 🔽 🗄 🖶 Behavior       | Letter Wizard       | - 1 |
| <b>v v</b>   | Behavior             | Messenger           |     |
| <b>v v</b>   | 👿 🖾 User (           | Group Formats       |     |
| <b>v v</b>   | Behavior             | Messenger Scheduler |     |
| <b>v v</b>   | Detention            | Tracker             | - 1 |
| <b>v v</b>   | 🔽 🕀 🎬 Admin          |                     | _ 1 |
|              | Reports              |                     |     |

| Tools                              | R                                                                           | W                                            | А                                                                  | D                                                       |
|------------------------------------|-----------------------------------------------------------------------------|----------------------------------------------|--------------------------------------------------------------------|---------------------------------------------------------|
| Behavior<br>Messenger              | Allows user to view<br>existing templates and<br>send messages.             | View and<br>Modify                           | View, Modify, and<br>Add                                           | View, Modify,<br>Add and Delete                         |
| User Group<br>Formats              | Allows viewing and sending existing Group templates.                        | N/A                                          | N/A                                                                | N/A                                                     |
| Behavior<br>Messenger<br>Scheduler | View existing<br>messages scheduled<br>by the user or user's<br>user group. | View and<br>Modify<br>message<br>scheduling. | View, Modify and<br>Add a new schedule<br>for message<br>delivery. | View, Modify,<br>Add and Delete<br>a scheduled<br>task. |

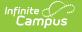

# **Attendance > Attendance Messenger**

| <ul> <li>Save</li> <li>Campus Tools</li> </ul>                                                                                                    |
|----------------------------------------------------------------------------------------------------|
|                                                                                                    |
| R       W       A         V       V       Attendance         V       V       Attendance Letters         V       V       Attendance Messenger         V       V       Image: Attendance Messenger         V       V       Image: Attendance Messenger         V       V       Image: Attendance Messenger         V       V       Image: Attendance Messenger Scheduler         V       V       Image: Attendance Wizard         V       V       Image: Attendance Mizard         V       V       Image: Classroom Monitor         V       V       Image: Classroom Monitor         V       V       Image: Classroom Monitor         V       V       Image: Classroom Monitor         V       V       Image: Classroom Monitor |

| Tools                                | R                                                               | W                                                                                     | А                       | D                                   |
|--------------------------------------|-----------------------------------------------------------------|---------------------------------------------------------------------------------------|-------------------------|-------------------------------------|
| Attendance<br>Messenger              | Allows user to view<br>existing templates and<br>send messages. | View and Modify                                                                       | View,<br>Modify,<br>Add | View,<br>Modify,<br>Add,<br>Delete. |
| User Group<br>Formats                | Allows viewing and sending existing Group templates.            | N/A                                                                                   | N/A.                    | N/A                                 |
| Attendance<br>Messenger<br>Scheduler | View Only                                                       | Allows user full access to<br>create new, delete or<br>use/modify existing templates. | N/A                     | N/A                                 |

#### **Surveys > Survey Messenger**

| User Account               | User Groups | Tool Rights   |  |  |  |
|----------------------------|-------------|---------------|--|--|--|
| Save                       |             |               |  |  |  |
| Campus Tools               |             |               |  |  |  |
| RWAD                       |             |               |  |  |  |
|                            | 🚊 🛅 Surveys |               |  |  |  |
| V V V V Survey Designer    |             |               |  |  |  |
| 🔽 🔽 🔽 📄 🔂 Survey Messenger |             |               |  |  |  |
| V V V V                    | 🗔 🕒 User 🛛  | Group Formats |  |  |  |
| ~ ~ ~                      | 🕂 🖓 Reports |               |  |  |  |

| Tools               | R                                                         | W                  | А                       | D                             |
|---------------------|-----------------------------------------------------------|--------------------|-------------------------|-------------------------------|
| Survey<br>Messenger | Allows user to view existing templates and send messages. | View and<br>Modify | View,<br>Modify,<br>Add | View, Modify,<br>Add, Delete. |

#### Infinite Campus

| Tools | R                                                    | W   | А   | D   |
|-------|------------------------------------------------------|-----|-----|-----|
|       | Allows viewing and sending existing Group templates. | N/A | N/A | N/A |